## Multi-file Development using C++, Linux and Make

### CS 3358 Spring 2015

Jill Seaman

## Assumptions: What you should already know how to do with Linux

- How to use linux from the command line (basic commands).
- **.** Basic file editing on a linux machine.
- ! Compile and execute a single file: [...]\$**g++ hello.cpp** [...]\$**./a.out**
- Remote access (secure shell, file transfer)

court and the second control of the second control of the second control of the second control of the second control of the second control of the second control of the second control of the second control of the second con

• CS department lab webpage has documentation on these tasks (Lab tutorials, handouts).

2

4

➡ or see my CS2308 Linux lecture

# C++ Programs with Multiple Files

- How the code is usually split up
	- $\star$  Put main in its own file, with helper functions
		- ➡ acts like a driver
	- ★ Put each class declaration in a separate \*.h file
	- $\star$  Put the implementation of each class (the definitions of the member functions) in its own \*.cpp file
	- Each file must #include (directly or indirectly) the header file of each class that it uses.

## time.h (header file)

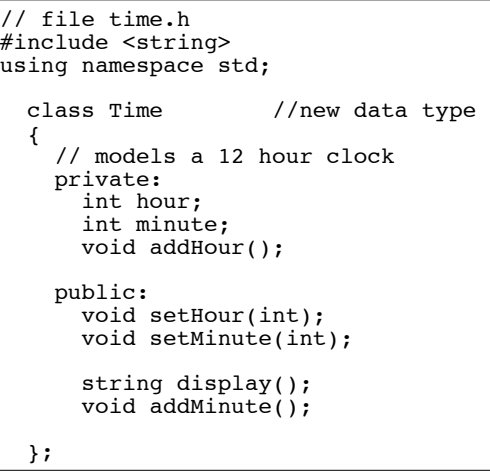

1

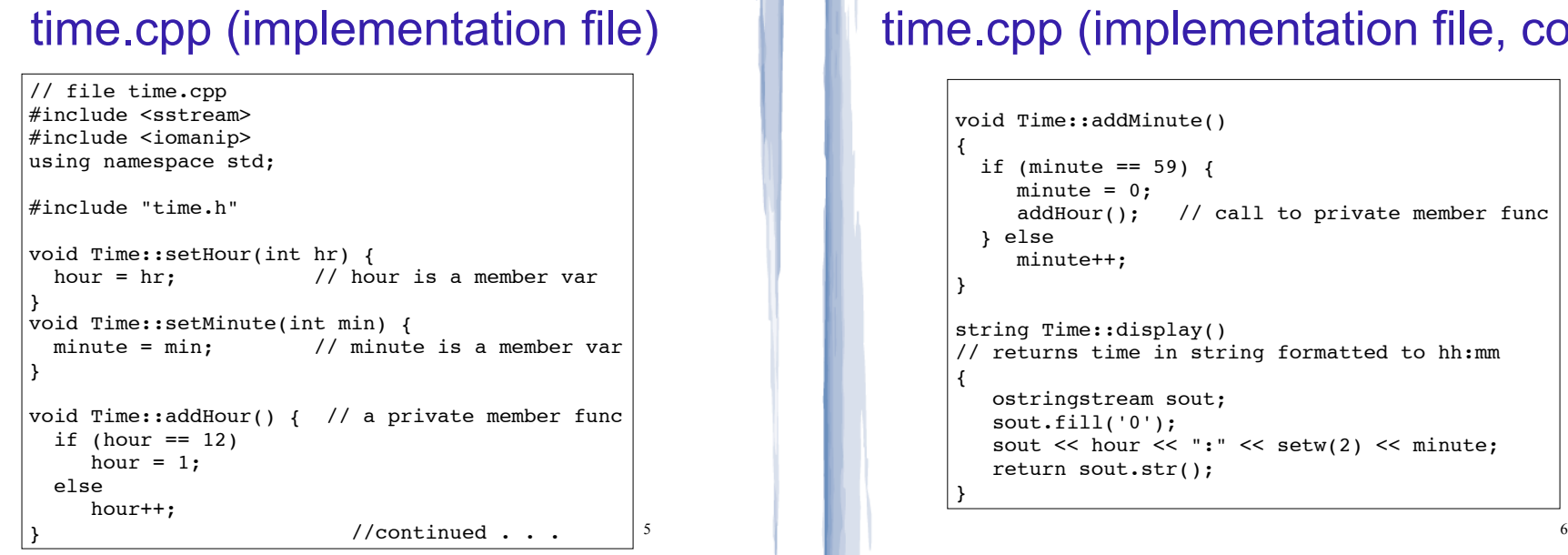

course to the second contract of the second contract of the second contract of the second contract of the second contract of the second contract of the second contract of the second contract of the second contract of the s

## time.cpp (implementation file, cont.)

course to the second contract of the second contract of the second contract of the second contract of the second contract of the second contract of the second contract of the second contract of the second contract of the s

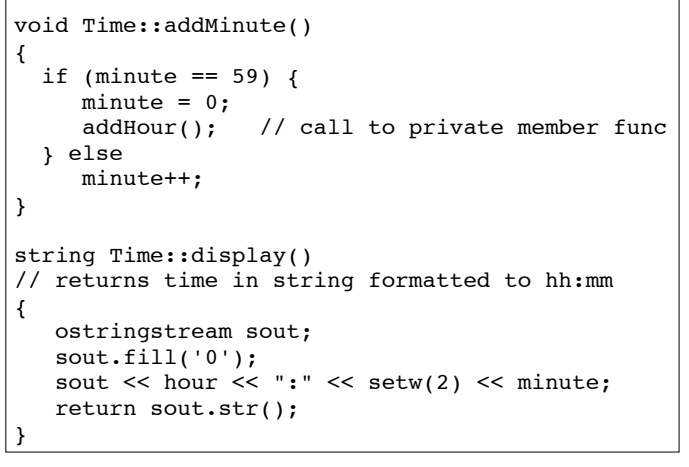

## driver.cpp: A program that uses Time

court and the second control of the second control of the second control of the second control of the second control of the second control of the second control of the second control of the second control of the second con

7

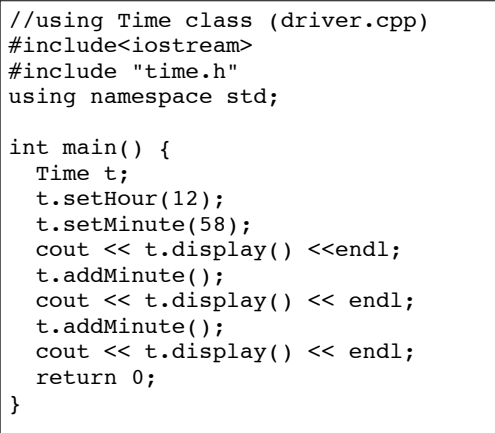

## How to compile and run a multiple file program

! From the command line (either order):

[...]\$**g++ time.cpp driver.cpp**

- ✴ The header file does not need to be listed. It only needs to be #included.
- ✴ one file must have the main function
- a.out is (by default) the executable for the entire program. [...]\$ **./a.out**

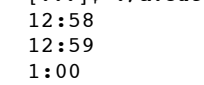

8

# Separate Compilation

! Compiling to intermediate files:

```
[...]$g++ -c time.cpp
[...]$g++ -c driver.cpp
```
- ✴ -c option produces object files, with a .o extension (time.o, driver.o)
- To link the object files into the executable (a.out):

[...]\$ **g++ time.o driver.o**

• Now if we change only time.cpp, to recompile:

[...]\$**g++ -c time.cpp** [...]\$**g++ time.o driver.o** It re-uses the driver.o

```
\begin{bmatrix} \text{p} & \text{p} & \text{p} \\ \text{p} & \text{p} & \text{p} \end{bmatrix} 10
```
9

## Make

- Make is a utility that manages (separate) compilation of large groups of source files.
- ! Goal: After the first time a project is compiled, it only re-compiles the newly changed files (and the files depending on the changed files).
- The dependencies are defined by rules contained in a makefile.
- The rules are defined and managed by humans (programmers).

Make

### ! Rule format:

```
target: [prerequisite files]
<tab> [command to execute to produce target]
```
• target is a filename (or an action/goal name)

```
• An example rule: time.o: time.cpp time.h
                         g++ -c time.cpp
```
- ! make command with no arguments executes first rule in makefile.
- 11 • make command followed by a target executes the rule for that target.

# Makefile

court and the second control of the second control of the second control of the second control of the second control of the second control of the second control of the second control of the second control of the second con

### ! makefile:

#### #makefile

timeTest: driver.o time.o g++ driver.o time.o -o timeTest

```
driver.o: driver.cpp time.h
  g++ -c driver.cpp
```

```
time.o: time.cpp time.h
  g++ -c time.cpp
```
12 ! Note: "timeTest" is the name of the executable file in this example (not a.out).

# Compile class + driver using make

#### • Make:

 $[\cdots]$ \$ make g++ -c driver.cpp g++ -c time.cpp g++ driver.o time.o -o timeTest

#### • Execute:

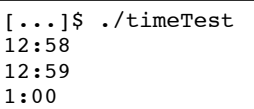

#### • Modify driver.cpp and make again:

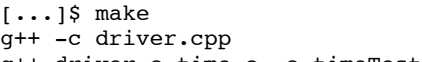

g++ driver.o time.o -o timeTest

13 Note that time.cpp is NOT compiled this time.